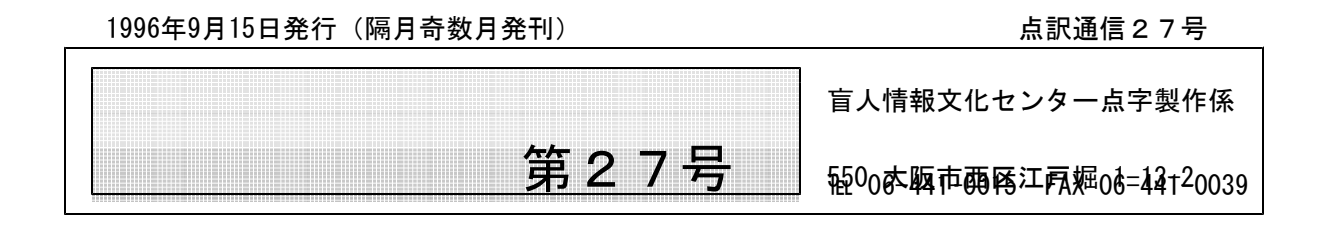

新人紹介

今年も新たに15名の仲間が無事講習会を終え、点訳活動に入られました。すでに初めての本の点 訳を終えられた方もあり、もう新人とは言えないかもしれません。発刊が遅れてしまい原稿をいただ いた方には大変ご迷惑をおかけしました。

講習会を無事に終えて

## 柴田 房子

6ヶ月間の講習を無事(?)おえること ができました。ありがとうございました。 4月から点訳を始めることになりました。 と言ってもまだまだよちよち歩き、危なっ かしい歩みです。そんな時には皆さん、ど うぞ手をかして下さい。 宜しくお願い致 します。 (しばた、ふさこ)

## 将来は外国語も

#### 村尾 郁子

点字器を使って何年か点訳をしてきまし たが、時代の流れでパソコン点訳をとを、 と講習会に参加しました。

分かち書きでなやむことはもとより、な にぶん機械オンチでご迷惑をかけておりま す。望みは大きく英語、フランス語もした いと思っています。よろしくお願い致しま す。 (むらお、いくこ)

ドラマに影響されて

### 野口 由紀子

この 3月に なんとか講習会を修了し、 皆様のお仲間に入れていただくことになり ました野口由紀子と申します。現在は、高 槻市に住んでいますが、数年のうちには、 実家のある岸和田にかえることになると思 います。ですから、地元高槻の点訳ボラン ティアのグループもいくつかありましたが、 岸和田からも通うことができるこちらでお 世話になれて 本当によかったと思ってい ます。

私が、講習会に応募したきっかけは、ド ラマ「愛しているといってくれ」(手話ブ ームに火をつけたドラマ)がやはり影響し ています。近くの図書館で、手話の本って 置いてるのかなと、たんなる好奇心で福祉 コーナーをぶらぶらしていたところ新書判 の点字の紹介本が目につきました。大学時 代、点訳サークルに入っていた友人の姿が 思い出されて、その日その本を借りて帰っ たのが、点字との まあ言わば 出会いと なるのでしょうか。もともと、暗記勉強の 好きだった私は、ついつい、50音を覚え たりしてみましたが、それより先にすすめ ません。この続きが知りたくて、巻末に載 っていた点字図書館リストの中から、適当 に電話をかけてみたところ、丁度こちらで

講習会の参加者を募集しているとのこと。 深く考える間もなく、FAXで申し込用紙 を送付し、「漢字の読み」の勉強をしはじ めたしだいです。(付け焼き刃でも、とに かく講習会に参加できるための試験にパス したかったのです。)

以上のような次第ですから、たいした志 も 自覚もない未熟者です。今のところは、 おもしろさがかっていて、担当の本が決っ て あっという間に、一ヶ月が過ぎてしま いました。根も、おっちょこちょいなので こういうことが、はたして勤まるのかど うか、この後、大いに心配ですが、どうぞ よろしくお願いいたします。

(のぐち、ゆき

こ)

# 点訳講習を修了して

## 春本 利香

昨年の9月から、点字のいろはも知らな かった私を、ここまで導いて下さった諸先 生方に心から感謝申し上げます。そして、 最初はわからないことだらけで、泣き出し そうになりながらも、最後までやり遂げる ことが出来た自分に「えらかったね」と褒 めてあげたい気分です。

私がライトハウスでお世話になるように なったきっかけは、朝日新聞に「点訳者募 集」の文字を見つけたことからでした。私 は結婚して3年になりますが、子育てに費 やす時間を取っておく必要がなさそうだと わかり、ぼーっとして暮らすよりもどうせ なら人の役に立って生きたいと思ったので す。自分を思い出してくれる子孫のない分、 他人に少しでも思い出してもらえる存在に なりたいのです。そこで前から気になって

いた、手話か点字の講習がないかと新聞を めくった、丁度その日に、(恥ずかしなが ら、私はあまり新聞を読みません。)点訳 者募集記事を見つけたのです。日時も私の 希望にぴったり。私はクリスチャンなので、 これはまさに神様が講習に参加しなさい、 とおっしゃっていると思いました。テスト の合否もすべてお任せして。

現在は試行錯誤しながらも、パソコンで 点字を打つのが楽しいといったところです。 打っていていつも思うのは、点字はすごく 合理的で、かつ洗練されていて美しいとい うことです。6つの点ですべての文字を表 せるというのは、芸術的だと思うのです。 ここまでのものになるのに、多くの方が研 究を積み重ねられたこととご苦労をお察し 申し上げます。私はこの美しい点字を間違 いなく継承出来るよう、これからも努力し たいと願っています。最後に、ライトハウ スに行くと、「日本もまだまだ捨てたもん じゃないなあ。」といい気持ちになって元 気になれます。どうぞ末永くよろしくお願 いします。 (はるもと、りか)

# ピカピカの一年生

#### 野田時夫

退職後は書道を習いたい、と 筆墨硯紙 1年分くらいを用意。次にパソコン通信を しようと、パソコンを買い換えたが、これ だけでは少し淋しい。もう一つ何かしよう と、こんどは社会福祉協議会主催の、「ボ ランティア・スクール」を受講。ここで 「視覚障害者の介助方法」を習い、早速ガ イドヘルパーとして登録しました。 病院 への通院介助では恐縮するほど感謝されま した。ボランティアは、こんなにも「幸 せ」な気分になれるものか、「よし ボラ ンティアで、私の人生の締めくくりをしよ う」と決めました。そして点訳も習って読 み書きもお手伝いをしようと、頑張って 頑張って、やっとの思いで今回 講習の 「終了証書」を頂きました。

なんとかの「在宅ストレス症候群?」の 予防にもなると、わが家のボスも至極協力 的。ピカピカの1年生ならぬ、シワシワの

1年生が「幸せそうな顔」をして、今日か ら元気よく「いってきまーす!」と出発し ます。

みなさま どうぞよろしく。

## (のだ、ときお)

新人紹介

点字製作係にニューフェース登場!! 『男やもめにウジがわく』とはよくいったもので、掃除を するより仕事が好き、少々のことは気にしない男所帯に女性が加わりました。拭き掃除はもちろん、 細かなところまで気配り、本当に女性はいいですね。

どうぞよろしくお願いします!!

4月16日から、「てんやく広場」へのデー タアップを中心に、打出その他点字データにつ いての諸々の業務を担当させていただいていま す中村三枝子と申します。

点字を勉強したのは1987年で、年数だけ は十年近く経っていますが、あまり活動してお らず、皆さまの中では一年生のようなものです。 この半年間ボランティアの皆さまの活動に接し、

その精力的で真面目で前向き且つ謙虚な取り組 み方に、強く心を打たれました。多くの点字図 書がこのような地道な活動によって生み出され ていることを初めて知りました。点字の知識は 勿論いろいろな面で、皆さまから吸収させてい ただきたいと思っております。

2時から5時という短い時間ですが、少しで も頼りにしていただけるよう頑張ります。よろ しくお願いいたします!!

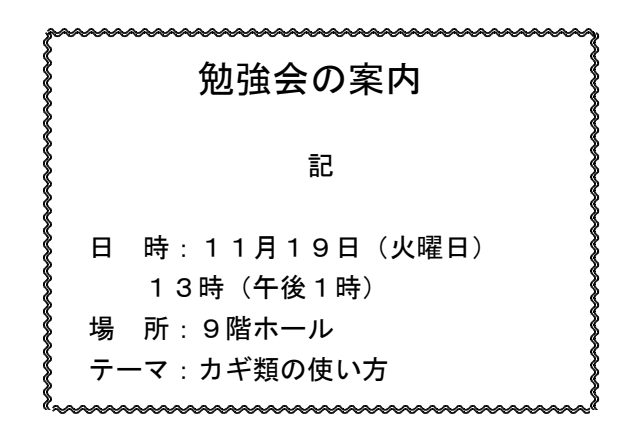

点訳Q&A \*\*\*\*\*\*\*\*\*\*\*\*\*\*\*\*\*\*\*\*\*\*\*\*\*\*\*\*\*\*\*

今回は『てんやく広場』に掲載されたQ&Aを中心に一部変更加筆して掲載します。皆さまからの ご意見、質問などを受けています。てんやく広場以上にこの欄が活発になることを期待して…。

赤血球型としては、ABO式、MNSs式、P式、・・・ と出てきます。 この MN Q Ss式 の書き方を教えていただきたいのですが、よろしくお願いいたします。

- 「AB型」は「 」、「ABO 式」は「 」 と表記す A るのが原則です。
	- ただし、遺伝子型や抗原などを独立した要素として表現する必要がある場合はそれぞれに 大文字符( ) を付けます。

したがって、「MNSs式」については、

となります。

お知らせ <del>mmmmmmmmmmmmmmmmmm</del>

# 11月19日(火) 勉強会

11月19日、火曜日の午後1時より第2回目の勉強会を9階ホールで開催します。テーマは『カギ類 の使い方について』を予定しています。前回は職員の出席がありませんでしたが、今回は「森」が出 席する予定です。皆さまのご参加をお待ちしています。

大阪弁について分かち書きなど教えてください。 Q | 研究もせないかんわけでしょう。 「せな」の「な」はどういう言葉ですか? どないして調べる せんならん どんならんなあ どもならんし なんのこっちゃ 行動せなあかん ボケたのちゃうか アホちゃうか などです。 もっとあったら教えてください。

始めて、お便り致します。この大阪弁。嬉しいですね。 A 掌術的回答は専門家に任せて・・・ 学術的回答は専門家に任せて・・・ 研究もせないかんわけでしょう。 =>しないといけないわけでしよう どないして調べる =>どのようにしてしらべる せんならん =>しないといけない どんならんなあ =>どうにもならないなあ(しかたないなあ) どもならんし =>どうにもならないし なんのこっちゃ =>なんのことだ 行動せなあかん => =>行動しないといけない ボケたのちゃうか =>ぼけたのではないか アホちゃうか =>あほとちがいますか

『点訳のてびき』では、「原則として共通語に準じるが」とありますが、わからない者には、共通 語に直すことがこれまた大変で、ちんぷんかんぷんということもあります。で、今更分かち書きを載 せるのも気がひけますが、一応アップさせていただきます。

研究も/せな/いかん/わけでしょう どない/して/調べる せん/ならん どん/ならんなあ ども/ならんし なんの/こっちゃ 行動/せな/あかん ボケたの/ちゃうか アホ/ちゃうか

私もひとことだけ、・・・。

「研究もせないかんわけでしょう」は、大阪の人は多分、「研究も せな あかん わけだっしゃろ」 と言います。「どないして調べる」は、その語尾の方がもっと大切で、「どない して 調べまんね ん」(どのようにして調べたらよいのでしょうか)のように言います。また、「ボケたのちゃうか」 もどちらかと言えば、「ぼけたんと ちゃうか」でしょうね。(私はこの「ぼけ」を片仮名にすると大 阪弁でなくなるような気がしています。)

では、島田さんのご希望にありました大阪弁の他の例を・・・ 「すかたんな やっちゃ」(「どじなやつだ」よりはずっと愛敬が含まれます。) 「どないも こないも あらへん、けったいな こと ゆうてたら あらんで」 (どうもこうもない、変なことをいっていたらだめですよ) 「けったいな あんばいや」(妙な雰囲気だ) 「うだうだ いうて すんまへん」(いろいろ言ってすみません) 「いちびってんのと ちゃいまっせ」(ふざけているのとちがいますよ) 「あんたはん、よお ゆうて くれやはった」(君、よくぞ言ってくれました) 「えげつなあと 言われまっせ」(非常にひどいと言われますよ) 「しんきくさいなあ」(もどかしいですねえ) 「もお わやや」(もうだめだ)

と、ここまで書きましたが、そのニュアンスの微妙さは訳せきれるものではありません。

面白い本としては、少々古いのですが、田辺聖子『大阪弁ちゃらんぽらん』(筑摩書房)が読物と しても楽しく、大阪弁の雰囲気が味わえます。『大阪方言事典』(杉本書店)など、多くの事例を載 せたものもあります。

大阪弁とひとくちに言っても、船場言葉、河内言葉など、多くの種類があり、かなり違います。み なさんのそれぞれの地方でもそのような違いがあることでしょう。)

「あほ」は代表的な大阪の言葉です。田辺聖子さんに言わせると、英語の「My Dear ...」にあたる あいさつだそうです。それくらい軽く使います。

薩摩弁の分かち書きについて教えて下さい。現在、点訳中の原本に薩摩弁での会話文がで Q てきます。その中で4箇所、どのように分かち書きしてよいのかわからず困っています。

- 1.「ごぶれさあもさげもした。」
- 2.「はしっとせんな」
- 3.「ごろいとやっせんじゃったのか」(とうとうだめだったのか)
- 4.「めいやげもんそ」(ごめんください)
- 以上、4点です。
- 尚、3、4はそれぞれ原本にカッコ内のように説明がされています。どなたか教えて下さい。 よろしくお願い致します。

薩摩弁について、とても詳しいというほどではないのですが、一応地元ですので。分かち A まきについては、ちょっと自信ありませんが。

「ごぶれさあもさげもした」(失礼いたしました)

**ゴブレサア◇モサゲモシタ → ★「もさげもした」は「申し上げました」の意です** 「はしっとせんな」(しっかりしなさい)

ハシット□センナ

「ごろいとやっせんじゃったのか」

ゴロイト□ヤッセンジャッタノカ \*「やっせん」は「ダメ」の意です 「めいやげもんそ」

メイヤゲ□モンソ 「めいやげ」は「参りあげる」「もんそ」は「申す」の意です だぶん、こんなところだと思いま。きっと時代物の本ですよね。実際にはこういう言葉は使 っていませんし・・・、「はしっとせんな」ぐらいは今でも使ってるかな。

インターネットに書き込むアドレスの表記について困っておりますが、これはコンピュー Q | タ用言語の点字表記でよいのでしょうか? どなたかおわかりの方教えてください。

http://www.asahi net.or.

 $ip/\sim$ RD2M\_KNMT/

原文では、~は通常の位置ではなく上に上がった位置に書かれておりますが、ここでは書 けないので普通の位置で書きましたが、この点字表記はどう書くのでしょうか? 行変えは原 文の通りですが、jpの前に行が継続することを表す4の点はいるのでしょうか?

(1) 「インターネットのアドレス」はコンピュータ記号で書きます。の日本語表記では

- A │ 書けません。英語表記の場合も、通常の表記だけでは書けないので数学記号の「ネメス数 学記号体系」が使用されます。日本ではこの点字記号体系での表記を読み書きできる方が 非常に少ないため、お薦めできません。そのため、日本での定義がはっきりしている「コ ンピュータ記号」で書きます。
	- (2) 通常の場合、一般文章中にアドレスを書くことも多いので、必ず特殊記号については凡 例を付けて下さい。
	- (3) jp/~RD2M\_KNMT/ の「~」ですが、これは「チルダ(チルド)」といい、文字の上に付 ける波線(にょろ)で、スペイン語の「n」の上に付くのがよく知られています。ただし、 中村さんが入力できなかったように、DOS/V 系キーボードでは [SHIFT] + [O] で入力 できるように「キーの上に描かれている」ものの、そのままでは入力できません。一方、 NEC系キーボード等には「P」の右隣のキーの上に描かれており、 [SHIFT]+[@] で入力ができます。でも、こうやって入力した「にょろの記号」をDOS/V 機で見ると、実 は「オーバーライン」に置き換わっています。このことは、「日本の点字」第21号、墨 字7頁17行目の記号表の中に記号の名称説明として記載されていますので、なんとかくみ 取って下さい。

さて、提示していただきました例は次のようになります。なお、2行にわたる場合は、 二マス下げて2行目の行頭に4の点を付けますが、この例の場合、「or」の後にピリオド を付けてから「jp」と続けました。もし続け具合が分からない場合は、原文どおり改行し て(4の点を付けないで)書いても、インターネットの分かる方なら、なんとか読み取れ るでしょう。

```
http://www.asahi net.or.
jp/~RD2M_KNMT/
```
◇◇ ◇◇: …… :::……… ◇◇日日 HH TERRIBER ◇◇※M ## #M####### ### #### #### ◇◇・・・・・・・・・・・・・・・・ ◇◇○: \*\*\* \*\*\*\* \*\*\*\*\*\*\*\* \*\*\*\*\*\*\*\* \*\*\*\*

◇◇ 

次々と新しい記号が出てきますので、対応がなかなか大変ですね。でも、実際は何でもか んでも点字表記が決っているわけではありません。専門的な分野などは、特に、点訳する資 料の意味を考えながら、ああでもない、こうでもない、と行きつ戻りつしていることがよく あります。たいていは、凡例をしっかりと載せることで対応していることが多いようです。 もちろん日本語自体が実に大変です。いろいろな表記の討論もできたらいいですね。

およその数で「七、八つ」と書いてあるときは、どのように表記するのでしょうか? ど Q | うぞよろしくお願いします。

「日本点字表記法」でも「点訳のてびき」でも、これに直接答えを得られる表現がありま A l せん。だから質問なさったのだと思います。

「点訳のてびき第2版」には、『およその数で数が重なるときは、読点などを用いず、そ れぞれに数符を前置して書く。』という規定があり、用例として「二、三」「二十七、八」 などの語が載っています。規則としてはこれがいちばん近いのでしょうが、用例で見る限り、 すべて字音で発音する語ばかりで、ご質問の和語読みの場合には当てはまらないと思われま す。また、用例に上がっている語は、いわゆる一語性の強い語で、ご質問の語の場合には当 てはまらないと思われます。

話し合いでは、ご質問の語をどのように発音するかが問題になりましたが、「なな、やっ つ」と読むのが自然で、「しち、やっつ」とは言わないだろうということになりました。ま た、「ななつ、やっつ」と読むのは踏み込み過ぎで、墨字の表現と違ってしまうとの意見も ありました。

結局、ご質問の「七、八つ」の点字表記は、「ナナ、ヤッツ」と仮名で、間に読点をはさ んで書くのがよいというのが岐阜の結論です。

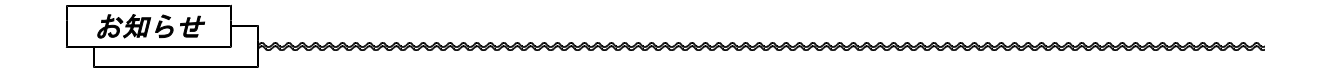

Windows 95導入済みパソコンでBESを使用する対処法を紹介します。点字編集システムは DOSアプ リケーションですが、Windows 95の DOS環境では稼働しません。点字編集システ(BES)をWindow s 95マシンで稼働させるためには、「システムコマンダー」(㈱ライフボート社 12,800円)を使用 する方法があります。Windows 95を立ち上げてシステムコマンダーをセットアップすると、次に起動 時からシステムコマンダーのOS選択画面が出てきます。そこでPC-DOSをインストールして、PC-DOS 上で点字編集システムをインストールします。再起動をすると以下のような図の流れで、PC-DOSとWi ndows95が選択できます。

システムコマンダー → メニュー選択 → ・PC-DOS

点字編集システム

- ・その他 DOS/Vアプリケーション
- ・ Windows 95 Windows 95アプリケーション

[注] Windows 95の DOS環境を使用する事がある場合は、システムコマンダーのセットアップで、 [起動情報を保管しない」(マニュアル参照)にする必要があります。(導入後の変更可能)

以上、愛媛点字図書館の白石卓也さんでした。

お知らせ

最近のパソコンは例外無しに Windows95が導入されています。MS-DOSに比べて視覚的・直感的な 操作ができ、使い勝手も格段に良くなりました。が、困ったことにこのままではMS-DOSソフトである BESを利用することができません。この件を含め、各方面から改善要望が寄せられています。 これに関して、IBMからの報告がありましたのでここに再掲します。

点字班の皆様、会員の皆様、本年3月に「B ESに対する希望」をアップしていただきまし たが、その後の経過報告もないままになってし まい申し訳ありません。

先頃、皆様からのご要望について、開発担当 を交え、IBM・SNSセンターと検討いたし ましたので、その結果を、以下に報告させてい ただきます。(アップしていただいた項目順に、 連番とコメントを挿入させていただきまし た。)

日本アイ・ビー・エム (株) 社会貢献

BESに対する希望について(検討結果報告)

#### 1.現在の不具合

- (1) 導入時のトラブル(コピープロテクトに起 因するものが多いように思える)の解消しUN INSTをもっと短時間にできないのでしょうか。
- ★修正を予定しています。時期バージョンアッ プで対応できると思われます。
- (2) 標準の CONFIG.SYS や AUTOEXEC.BAT を修 正しないで使えるようにして下さい。
- ★なるべく、ユーザーの手間が省けるような方 向を目指していますが、モデルや導入済ソフ トウェアによりそれぞれ CONFIG.SYS や AUT OEXEC.BAT がかなり違います。
	- 「標準の」をどのようなものと捕えるかがむ ずかしくなっています。
- (3) 市販パソコン(Windows95 導入済み)でも 使えるようにして下さい。
- ★次期バージョンアップでの対応を検討中です。
- (4) Aptiva のキーボードでカニタイプ式配置 ができるようにすると助かる人が沢山います。
- ★DOS/V機用のキーボードで、斜め配列の6点指 定は難しいと思われます(不完全な対応では一 部の点の取りこぼしが起こる危険がありま す)。
	- Aptiva に PS/55 用のキーボードを接続して 使用すれば、斜め配列の6点を指定すること も可能です。
- (5) グラフィックで BE と BES で整合性が無い と思われます。(部品の数ではなくて)直して いただけると楽だな。
- ★BE(BEG) については、修正・機能追加は終了 させていただいていますので、対応は無理と 思われます。悪しからずご了解下さい。 ただし、BES グラフィック画面の解像度を上 げることにより、この不都合が修正される可 能性もあり、この点については検討中です。
- (6)(7)(8) BES で作った文書をフロッピーで校 正者に送ったら、校正者はBEを使用している ので読めなかった。また、BEへの書き出しが 必要なことを知っていても、「\*.BET」 を読

み込んだ時は必要ないと思っていた人がいる。 BEで書いたグラフィックに BESで書き足すと、 次にBEで修正できない。 BESで書き足した分、 修正した分は、gpでは打ち出さない。気が付 かなかったら、未修正状態のものを送ってし まうところだった。

★BES は基本的に .BES ファイルを編集・保管 するものです。.BET を読み込んだ場合でも、 通常の保管では、.BES 文書が作成されるよう になっています。この仕様については、十分 ご理解いただいた上で、ご利用いただきたい と思います。 .BES 文書には、.BET にはない目次行指定や

インデント機能などに伴う特殊な情報があり ますので、.BES文書と.BET文書を常時同等に 扱うことは無理があります。

- (9) 30z でBEを使っていた人が、パソコンを買 って BESを使うと、今まで通り、二つのフロ ッピーの入れ替えによって、同じ文書を保管 しようとするので、二つ目には保管されず、 混乱する。
- ★ディスケットからディスケットへの文書複写 でしょうか。BESは、機能充実を実現させ たため、ハードディスクに導入して使用する 形態に なっています。ディスケットからデ ィスケットへの文書複写では一旦、ハードデ ィスクに複写した上で、ハードディスクから ディスケットへの複写を行うことになります。 (ハードディスクモデル用のBEでも 同様で す。)

BESとBEは、大まかには使い勝手が似て いますが、細部では異なります。BESに切 り換えた段階で、BESの操作に慣れていた だくようお願いします。

- (10)空欄記号が BETと同じように空欄になれば いい。
- ★次期バージョンアップでの対応を検討中です。
- (11)(12)英語の単語のすぐ後に改行マークがつ いた場合 to → thato me → moreeになる イタリック体の語の部分がカラーでない画面 では非常に読みにくい。
- ★次期バージョンアップでの対応を検討中です。
- (13) BEGで入力した図形を BESで訂正しても、 BEGで読み直すと訂正されていない。
- **★(6)(7)(8) と同様。BEG では「1ページに図** 形100個まで」の制限があり、BES と BEG を同等に扱うことは無理があります。
- (14) BESで入力した図形が、GPで印刷できない。
- **★GPは、BE(BEG)付属の印刷プログラムです。B** ESで作成した 点訳データをGPで印刷するに は、[BE文書の書き出し]を行ってください。
- (15) BESをBETで読み込む場合、せめて 148ペー ジまで読んで欲しい。
- ★次期バージョンアップでの対応を検討中です。

#### あったら便利な機能

- (16)ウィンドウを2つ作ってほしいと思ってい ます。参照ページ等を拾うときに、パソコン 2台でやると楽なのですが、1台で拾うのは 大変です。画面上に2ファイル開くことがで きれば・・・。未確認なのですが、既存の点 訳ソフトの中で、そういうことのできるもの があるそうです。
- ★Windows95 対応版も含めて次期バージョンア ップでの対応を検討中です。
- (17)パソコン関係の用語の点訳について、テク ティの加藤さんから情報がありましたが、そ のパソコン関係の点訳にも対応するような墨

訳表示ができたらいいな・・・と思っていま す。今のままの墨訳ですと、現在のコンピュ ーター用語の点訳の墨訳は、訳がわからない 訳になりますよね。 CONFIG.SYS ならば ウタ ツオレ.ノムノ という具合です。で、墨訳モード切 り替えなんていうのがあったらなと思ってま す。墨訳モードの中には、パソコン関係、楽 譜、ドイツ語、などなどあったら、校正も楽 でしょうね。その前に、表記の統一をしなけ ればならないのでしょうが、そこを何とかク リアしていっきに、点訳ソフト側から表記統 一をすすめてしまえたら・・・

- ★種々のモードの必要性、表記の統一、開発レ ベルでの表記の成文化の問題などにより、現 段階では対応は困難です。
- (18)折角あるんだから内蔵されている音源での 読み上げできれば音声装置を買わなくてすみ ます。
- ★次期バージョンアップでの対応を検討中です。 ただし、発声/中断のスピードが遅くなるこが 予想されます。実用的なものになるかどうか 確認の必要があります。
- (19)グラフィックに自由曲線を使え、墨字印刷 できるようになるといいな。

★次期バージョンアップでの対応を検討中です。

(20) BEファイルの保管:新たにファイル名を入 れなくてもBESのファイル名をそのまま使える ようになると便利です。

★次期バージョンアップでの対応を検討中です。

- (21)かなで入力している時、スペースを押し時 点で(改行を押さなくても)点字に変換でき ないのですか。
- ★次期バージョンアップでの対応を検討中です。
- (22)(23)図形で三角形の頂点の自由な移動でき あがった図形の拡大・縮小
- ★現在のところ、検討項目に入っていません。

(24) 放物線の回転

- ★現行のバージョンで対応しているはずです。
- (25)ブレイルスター2を読み込む場合、改ペー ジマークも正確に変換して欲しい。
- ★次期バージョンアップでの対応を検討中です。

+ + + + +

なお、「次期バージョンアップでの対応を検 討中です。」の項目については、開発段階で想 定外の状況が起こる等して、必ずしも完全に対 応できない場合もあるかと思います。ご承知お きいただければと思います。

また、上記以外にも追加機能等を検討中です。 いずれ機会があれば、皆様にも報告させていた だきます。 いっかん いっかん 以上

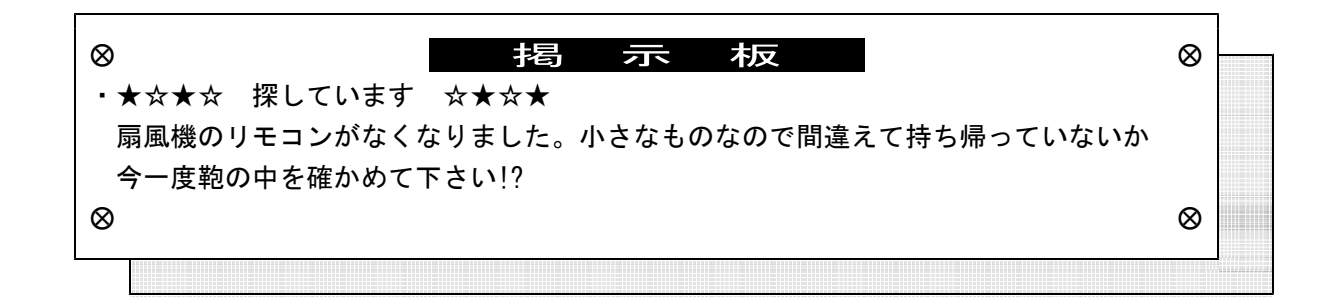

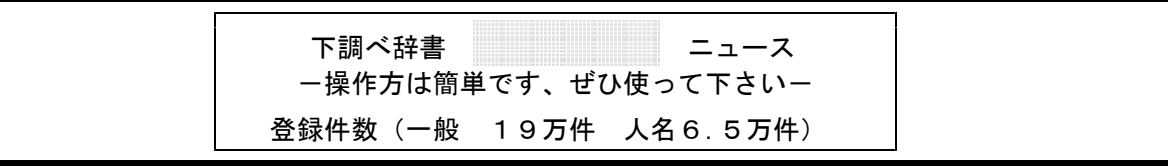

# 地名辞典が充実してきました

10月末までに、電子ブック『20万語よみ方書き方辞典』日外アソシエーツ の全データがパソコンで 検索できます。名前の通りデータ量は20万件と非常に多く、電子ブックでは仮名からしか検索でき なかったのですが、パソコンでは従来の使い方と同じで、漢字から検索できます。

今回、地名を中心にデータの追加を行いました。ぜひ利用下さい。

登録データ量が増えたのですが、まだまだ専門辞書には及びません。読みのわからない漢字が出て きた場合まず、この辞書を引くことをおすすめします。検索はいたって簡単、ここで見つかればめっ けもの!? ないものを専門辞書で確かめて下さい。

また、苦労して探し当てた読みはお知らせ下さい。この辞書にも登録して次回から検索できるよう にします。

96年オリンピック選手の読みがパソコンで検索できます。ボランティアの三井さんにいただいた 資料を基に作成しました。

主体登録项目

- ◇地名・その他の固有名詞
	- 郡名/市区町村名/字名/山岳名/河川名 /外国名/漢字で書かれた外国都市名/寺 院・仏閣名/駅名/酒の銘柄名(商品名)

#### ◇人名

法律家/戦国人名/落語家/漫画家/相撲 /天皇/漢字で書かれた西洋人名/衆参議 員/閣僚/大使名

#### ◇その他

元号名/年中行事/役職名(江戸時代)/ 漢方医学用語/植物名/動物名/昆虫名/ 鉱物名/四字熟語/馬術用語/競馬用語/ 歴史用語/考古学用語/古墳・墳墓名/遺 跡名/暦/宗教用語/書名(日本の古典) /古文書関係用語/落語の演題

◎登録辞書(登録中も含む) 『大辞林』

- ☆『漢字ハンドブック』 『市町村名変遷辞典』地名情報資料室
- ☆『郵便番号簿』郵政省
- ☆『古文書難語辞典』
- ☆『日本の古典名著総解説』赤塚忠ほか
- ☆『古典落語事典』永田義直 『30万人よみ方書き方辞典』日外アリシェーツ
- ☆『人物ファイル '93』樺山紘一ほか
- ☆『戦国人名辞典』高松年一ほか
- ☆『知恵蔵'94』 朝日新聞社
- ☆『日本史用語の基礎知識』武光誠
- ☆『大江戸おもしろ役人役職読本』
- ☆『日本考古学小辞典』江坂輝彌ほか
- ☆『古墳辞典』小林三郎
- ☆『日本軍隊用語集』寺田近雄 『20万語よみ方書き方辞典』日外アリシェーツ 『法律用語辞典』内閣法制局

[☆印‥登録済み 無印…登録中]